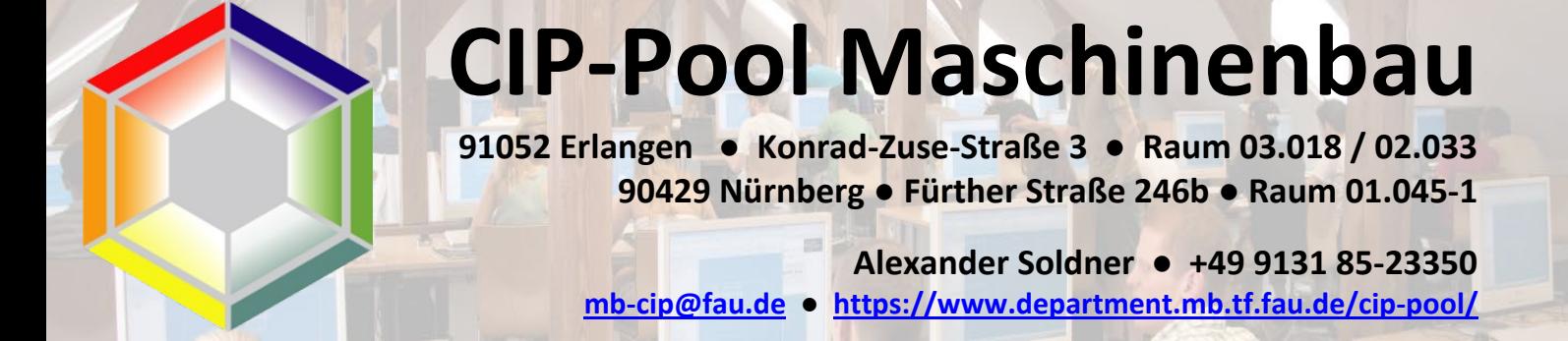

10. Januar 2023 / v01

## **Empfehlungen für das Plotten (Wintersemester 2022/23)**

1. Plotter prüfen

Es stehen drei Großformat Plotter zur Verfügung. Diese stehen alle im Druckerraum 03.017 zwischen dem CIP-Pool Maschinenbau und CIP-Pool CBI. Die Plotter können ausschließlich von Rechnern des CIP-Pool Maschinenbau angesprochen werden. Bitte als erstes den Plotter euerer Wahl anschauen:

- a. ist Papier auf eine der Rollen? jeder Plotter hat zwei Papierrollen, die Untere ist etwas schwer zu sehen. Die Umschaltung erfolgt automatisch.
- b. Ist der Plotter bereit?

Sollte keine Anzeige im Display sein, die blau leuchtende Taste kurz betätigen um diesen zu aktivieren (i.d.R. kommt nun "Mechanik wird initialisiert"). Falls dies nicht funktioniert: siehe Störungen.

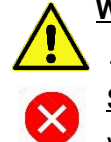

**WARNMELDUNGEN** (z.B. "Fast keine Tinte mehr in...", "Haltbarkeitsdatum …" usw.) müssen nicht beachtet werden. Es kann gedruckt werden. **STÖRUNGEN** bitte dem Admin melden. Der Drucker kann nicht benutzt werden.

- c. Druckerguthaben ausreichend?
- 2. Es wird empfohlen, die PDF-Datei mit der Zeichnung mit dem "PDF-Xchange Editor" zu öffnen (rechte Maustaste  $\rightarrow$  Öffnen mit  $\rightarrow$  PDF-Xchange Editor).

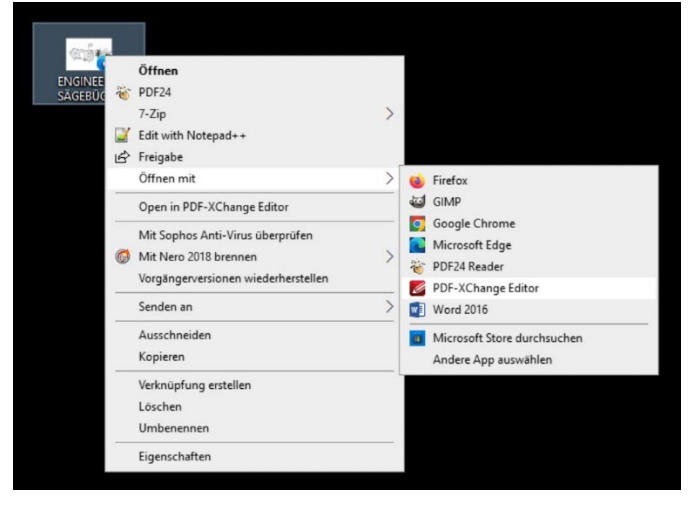

Hinweis: Der "PDF-Xchange Editior" kann man auch PDF-Dateien bearbeiten, diese Funktion ist im CIP-Pool allergings nicht lizenziert. Beim Speichern wird die PDF-Datei mit zwei dicken Stempeln versehen.

Zum Bearbeiten von Zeichnungen bitte den COREL Designer nutzen.

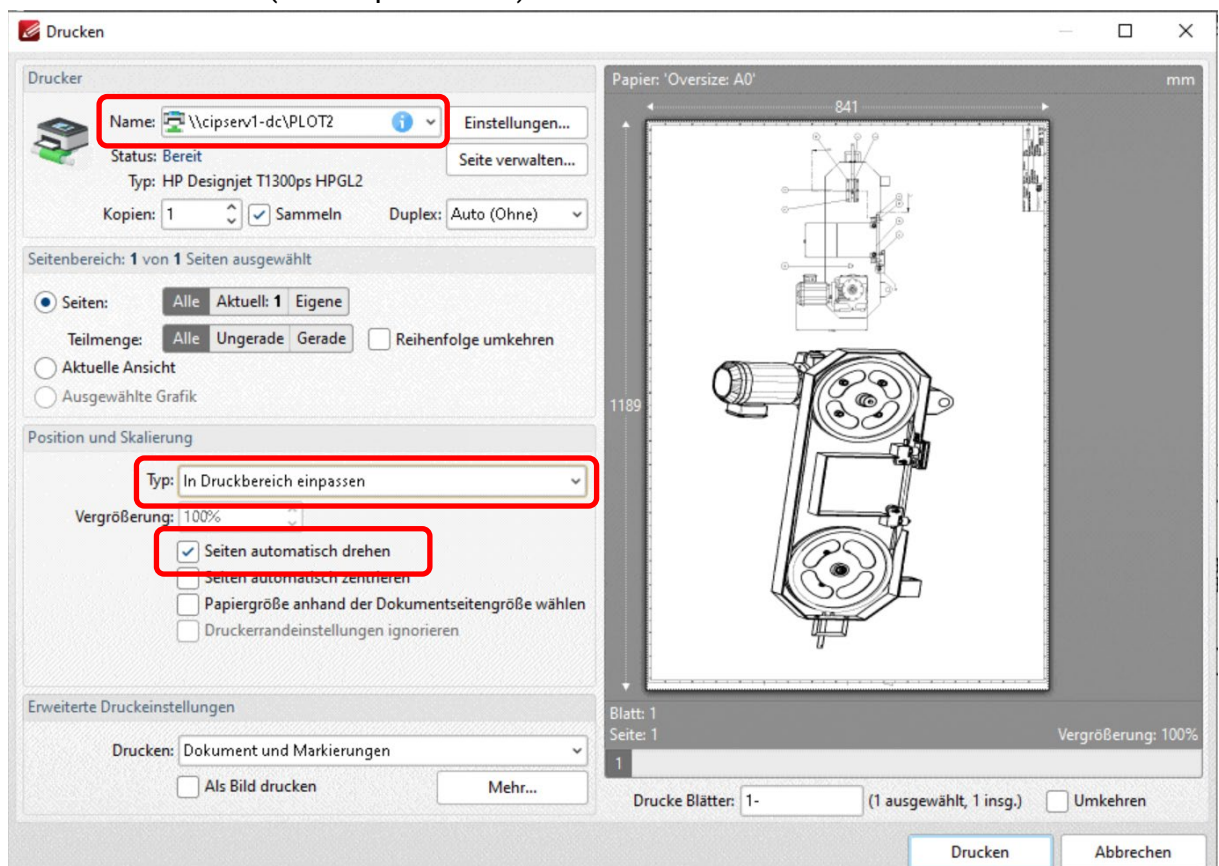

3. Drucker auswählen (im Beispiel PLOT2)

Folgende Optionen zwingend aktivieren bzw. einstellen:

"In Druckbereich einpassen"

"Seiten automatisch drehen"

Auch wenn es drei (fast) gleiche Plotter sind, variieren die Optionen etwas

4. Nun mit "Einstellungen weiter. Als ersten den Reiter "Papier/Qualität"

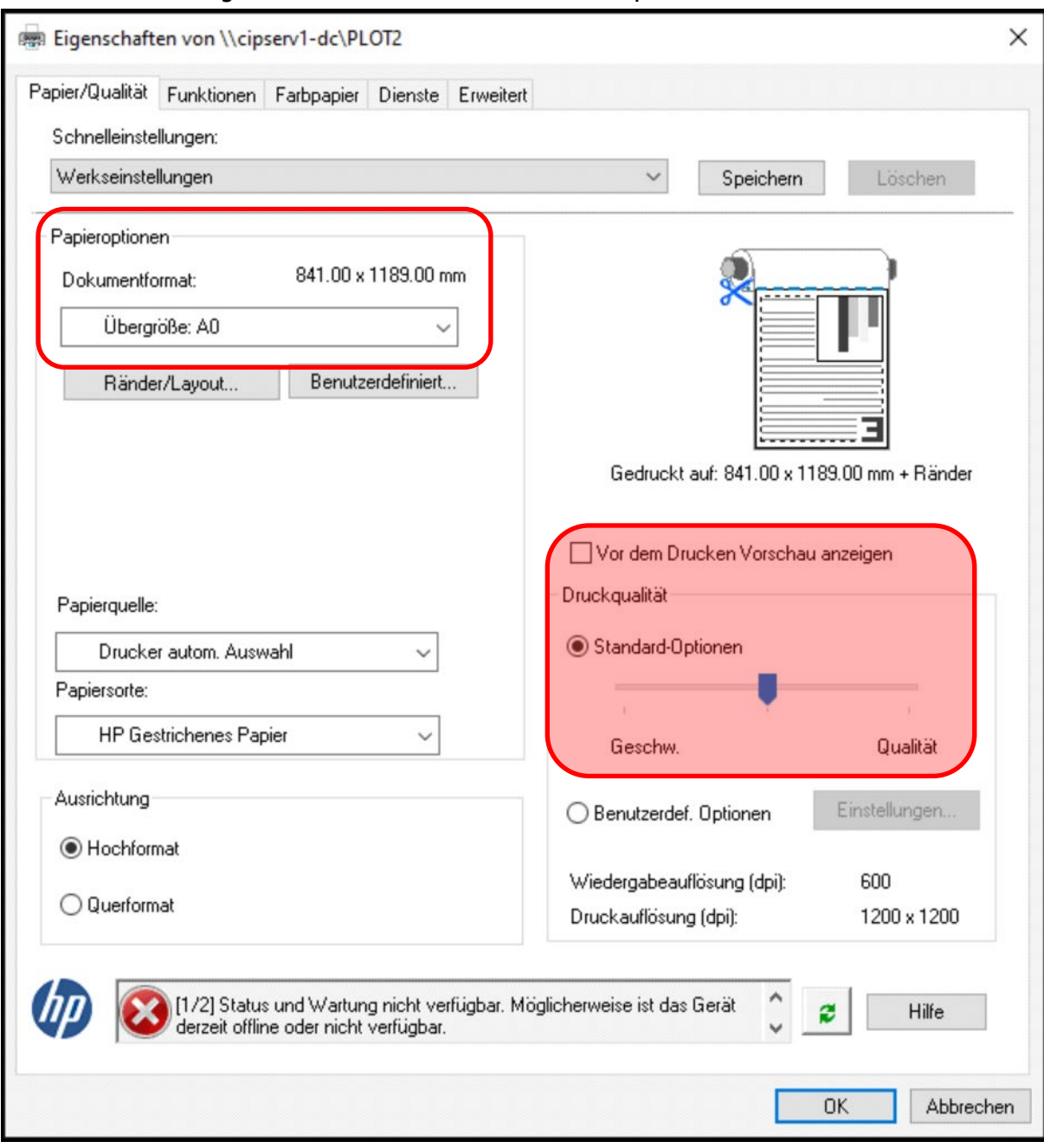

Folgende Optionen ggf. Richtigstellen bzw. Beachten

a. Dokumentenformat

Sollte das gewünschte Format nicht aufgeführt sein, hier "Sonstige..." wählen und das gewünschte Format selektieren. Es wird empfohlen die "Übergröße" für DIN-A Formate zu wählen (Oversize). DIN A Größen sind unter "ISO/JIT" aufgeführt

- b. Papierquelle und -sorte wie oben abgebildet
- c. "Vor dem Drucken Vorschau anzeigen" **NICHT** aktivieren. Da ihr keine Admin-Rechte auf dem Drucker habt, funktioniert dies nicht und würde den Drucker blockieren bis zu einem Admin-Zugriff
- d. Die Druckqualität **NICHT** ändern. Bei zu hoher Druckqualität dauert ein DIN A 0 Ausdruck dann bist zu einer Stunde ohne eine sichtbare Besserung

5. Reiter "Funktionen"

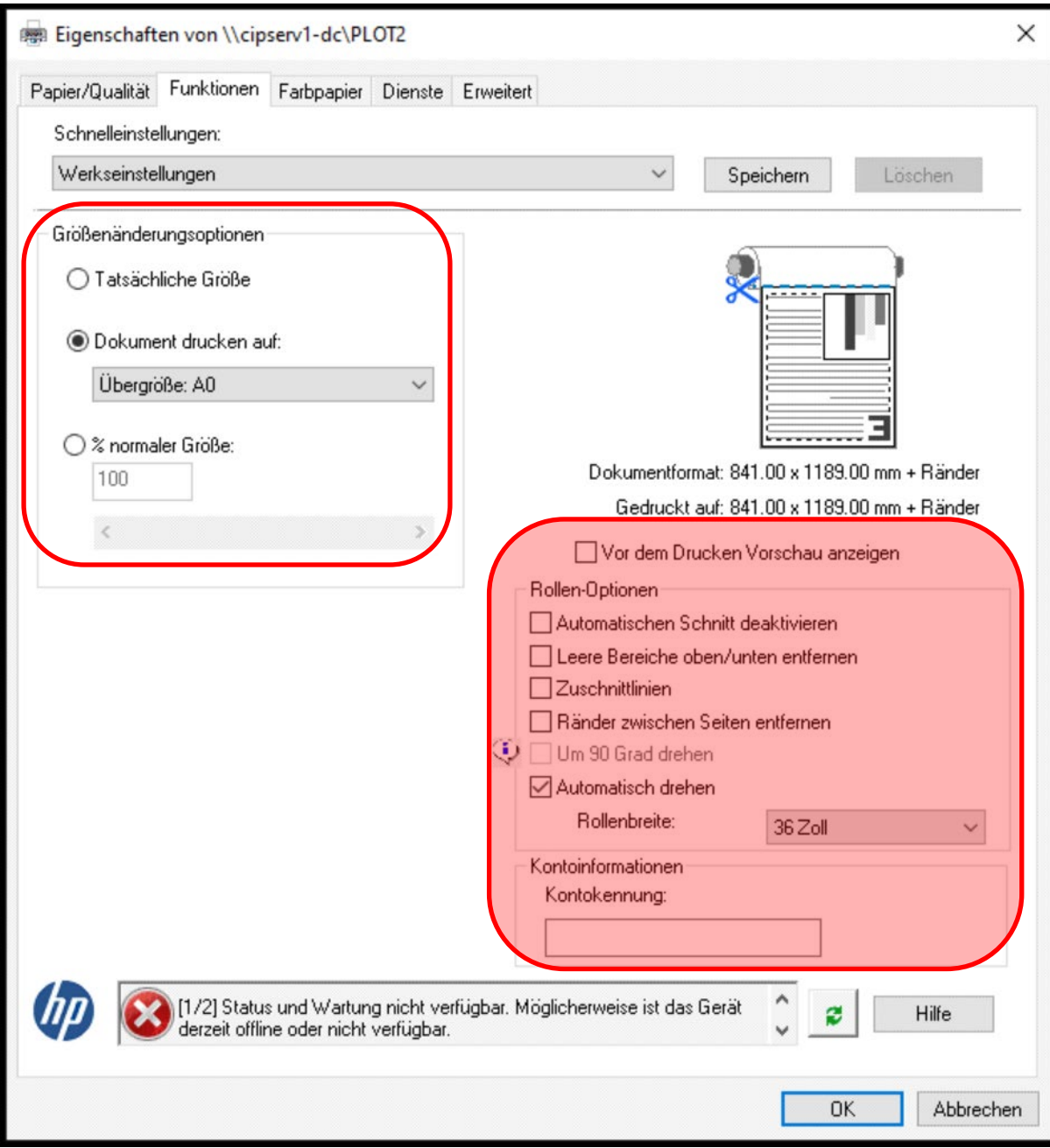

Folgende Optionen einstellen bzw. nicht:

- a. Größenänderungsoptionen
	- Bei "Drucken auf" dieselbe Papiergröße wie im vorhergehenden Reiter eingestellt.
- b. In diesem Bereich **KEINE ÄNDERUNGEN** durchführen.

6. Reiter "Farbpapier"

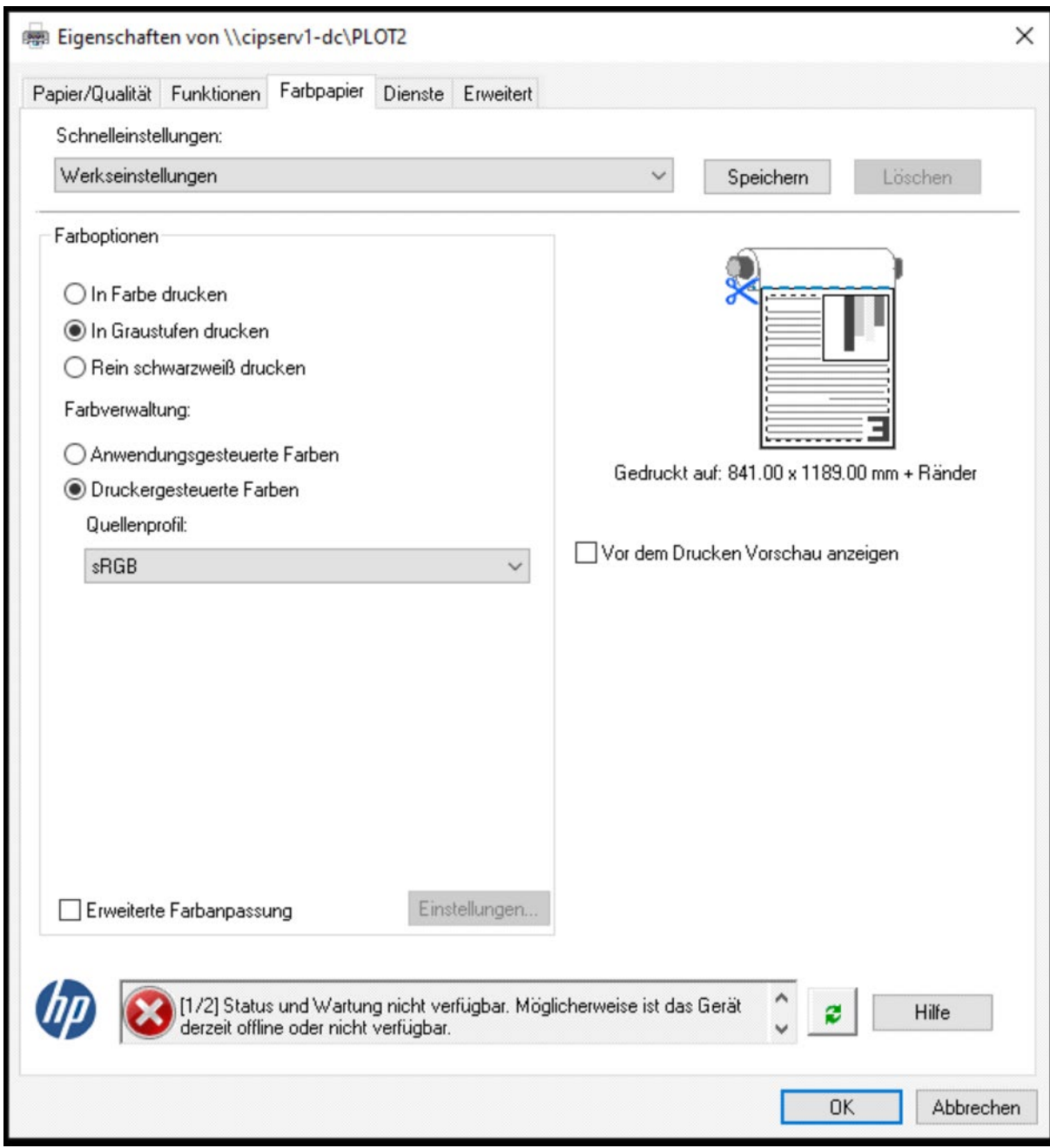

Hier ggf. "In Farbe drucken" aktivieren. Bitte Druckkosten beachten. Für normale KÜ-Zeichnungen auf jeden Fall "In Graustufen drucken" lassen.

- 7. Mit "OK" nun die Druckereinstellunegn bestätigen. Dies kann nun etwas dauern. Geduld !
- 8. Im vorhergehnden Menü nun "Drucken" wählen.
- 9. Der Plotter druckt nun nach Druckvorbereitung die Zeichnung und schneidet das Papier auf Länge. Die Breite bitte an den Schneidetischen selber machen.

a. **WICHTIG :**

Falls ihr Hilfe des Admins (Druck kommt nicht, Abbuchung ohne Ausdruck, Druck unvollständig….), bitte immer folgende Daten mitliefern :

- $\rightarrow$  Username (z.B. ab12cdef)
- → Name der zu druckenden Datei (z.B. Sägebügel.pdf)
- $\rightarrow$  gewählter Plotter (z.B. PLOT2)
- $\rightarrow$  Datum und Uhrzeit des Drucks

So kann ich es zügig nachvervolgen und ggf. eine Gutschrift erstellen

- b. Die Gebühren abgebucht wurden, aber kein Ausdruck erfolgt(e)
	- i. Ist der Drucker wirklich bereit? Bitte noch einmal prüfen. Sollte er es nicht sein  $\rightarrow$  Info an Admin
	- ii. Geduld. Es dauert u.U. ein paar Minuten, ehe der Plotter loslegt.
- c. Der Ausdruck kam nur zur Hälfte, da die Rolle leer ist
	- i. Sollte auf der zweiten Rolle noch Papier sein, wird der Druck automatisch wiederholt
	- ii. Sollte die zweite Rolle auch leer sein  $\rightarrow$  Admin
- d. Es passiert überhaupt nichts
	- i. Druckerguthaben ausreichend? Solle das Druckerguthaben zu gering sein, wird der Druckauftrag gelöscht. Nach dem Aufladen den Druck wiederholen.
	- ii. Drucker nicht bereit  $\rightarrow$  Admin